## **LOOKING UP A CBS CODE ON A KEYBOX IS EASY!**

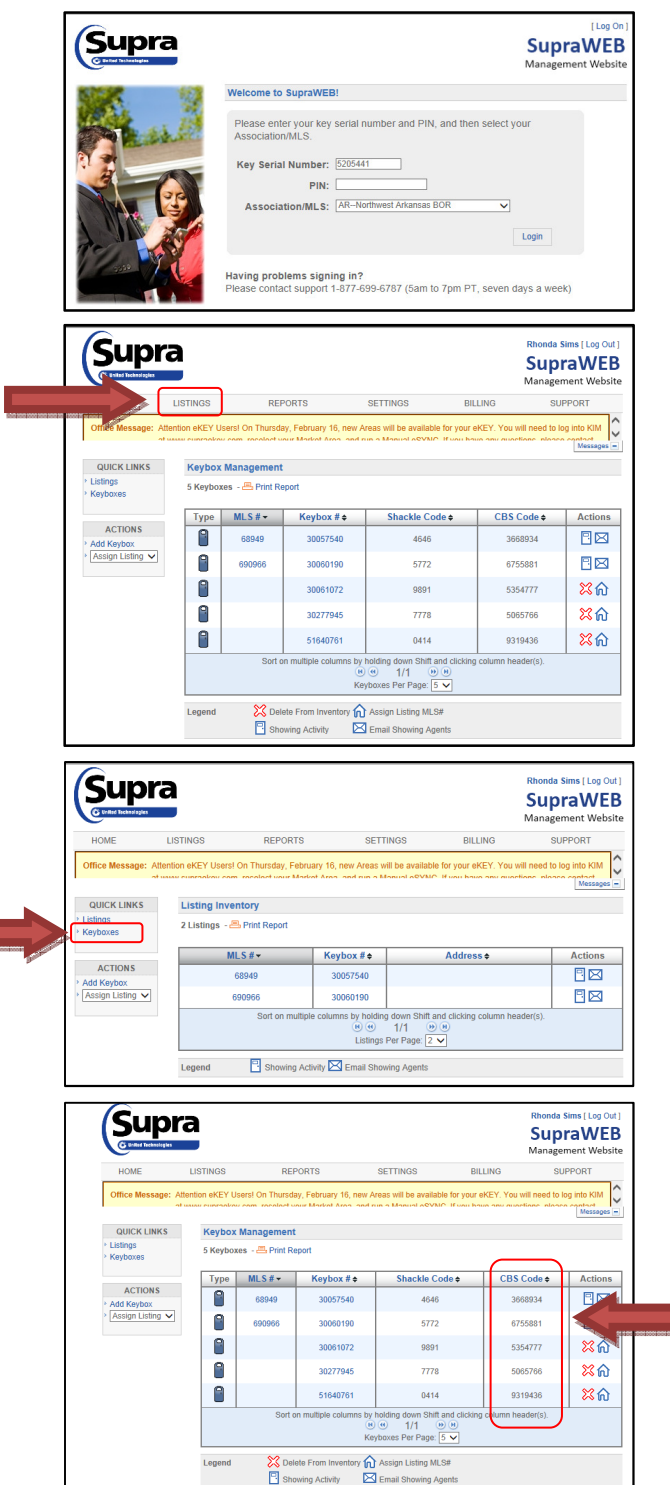

- 1) Go to www.supraekey.com and click on SupraWeb for agents
- 2) Enter your SSO (Single Sign On) credentials.
- 3) At the "Welcome" screen, enter your key serial number, pin code, select AR-NORTHWEST ARKANSAS BOR in the dropdown box and click login.
- 4) Click on LISTINGS

5) Click on KEYBOXES. Note: Keyboxes MUST have been added to your inventory to show on this report.

6) A list of your keyboxes will show with the CBS code.